## **A. Package contents**

The parts that are mentioned hereafter are included in the carton. Please contact our resellers if any parts are missing or damaged.

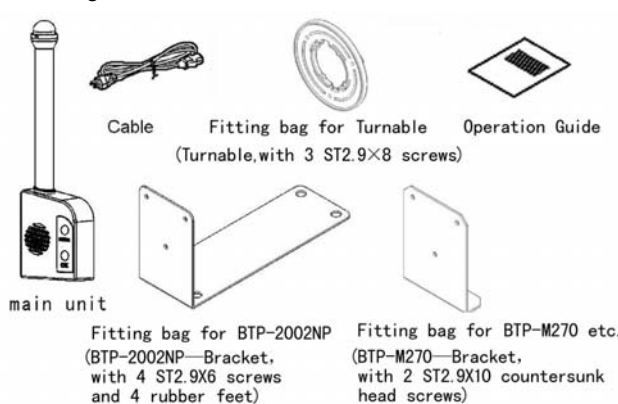

## **B. About the HERALD**

Exterior and structure (see figures below)

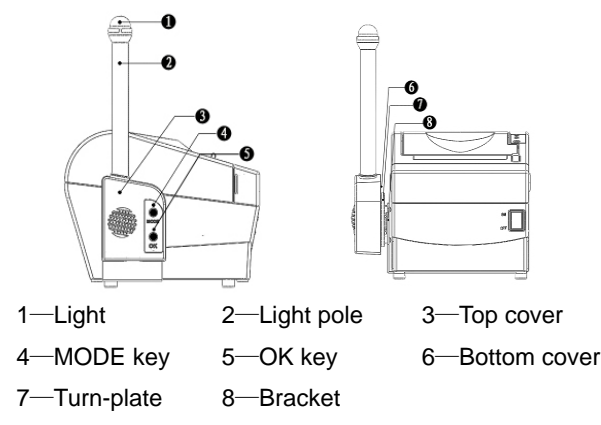

**C. Assembling the HERALD** 

#### **Mounting of the bracket**

Mount the metal bracket with two nylon feet and two screws onto the bottom of the printer as shown in the following diagram. Then mount the two remaining nylon feet onto the

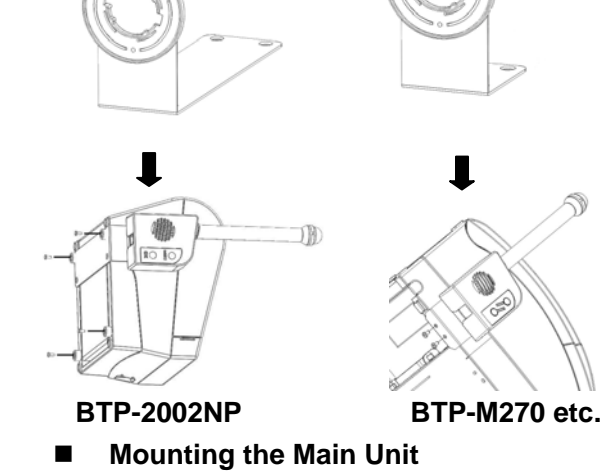

bottom of the printer opposite the metal bracket (see

drawing)

Step 1: Insert the Main Unit in the plastic turn-plate of the Bracket as shown in Figure 1.

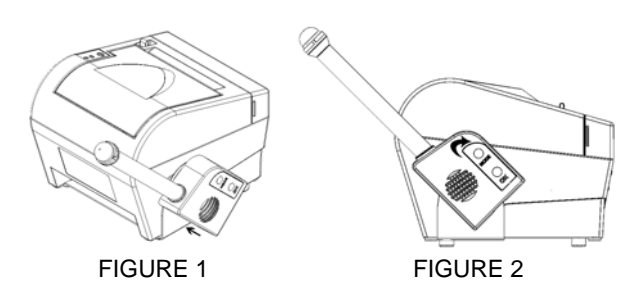

Step 2: Rotate the Main Unit clockwise as shown in figures 2 and 3 if the printer is to be used on a horizontal surface. If the printer is mounted on a vertical surface by means of our Wall Mount System then the Main Unit should be rotated anti-clockwise.

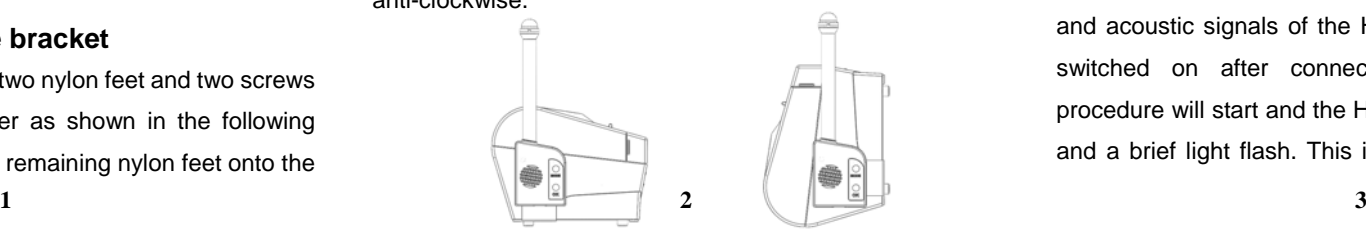

### FIGURE 3 FIGURE 4

Step 3: After you have ensured that the printer is switched off, the Main Unit can be connected to the Cashdrawer connector at the back of the printer as shown in figure 5.

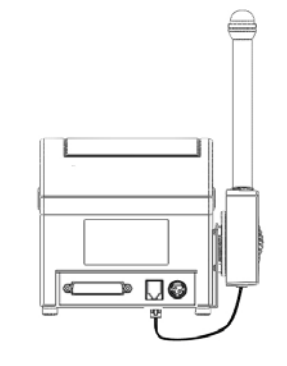

FIGURE 5

**D. Printer key-pad** 

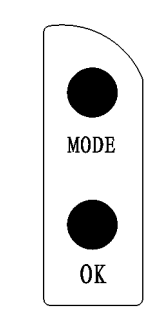

The printer module has two keys: MODE key and OK key.

The HERALD has two modes, called "Operation" and "Setting". The operation mode is used for operating the HERALD; the settings mode is used for setting the optical and acoustic signals of the HERALD. When the printer is switched on after connecting the HERALD, a test procedure will start and the HERALD will give a short beep and a brief light flash. This indicates that the HERALD is connected properly and that the HERALD is in the Operation mode.

### **E. Operation mode and Setting mode**

#### ■ **Operation mode**

When you want the HERALD to function with the printer, you should select in the printer driver of the BTP-2002CP printer "**Cash Drawer #1 Waiting 40ms**" or if the BTP-2002NP printer is used "**Order Messenger**". Above setting can be selected in the printer driver by going through the following steps: "General" "Printing Preferences" "Advanced" "Document options" "Media". The HERALD will give an optical and/or an acoustic signal. To disable the HERALD function, you need to select "No Cashdrawer" in printer driver.

#### $\blacksquare$ **Setting mode**

The setting mode is used to change the optical and acoustic signals of the HERALD.

- 1. You can choose the setting mode by pressing and holding down the MODE key while switching on the printer. After releasing the MODE key you will hear a short beep.
- 2. Modifying the settings. By pressing the MODE key repeatedly you can switch between the modes Volume for setting the volume of the beeps, Optical for setting the number of light flashes and Acoustics for setting the number of beeps. The modes are indicated by the number of light flashes given by the HERALD; Volume  $=$ 1 flash, Optical = 2 flashes, Acoustics = 3 flashes. You can choose the mode by pressing the OK-key. By than pressing the MODE-key you can go through the choices of that mode. The choice is made by pressing

the OK-key. By pressing the MODE-key briefly you will move to the next mode.

- 3. Save settings. You can save all settings by pressing the MODE-key for longer than 3 seconds. After a short beep you can release the MODE-key.
- 4. After switching the printer OFF and ON again, the settings are permanently saved until you change the settings again.

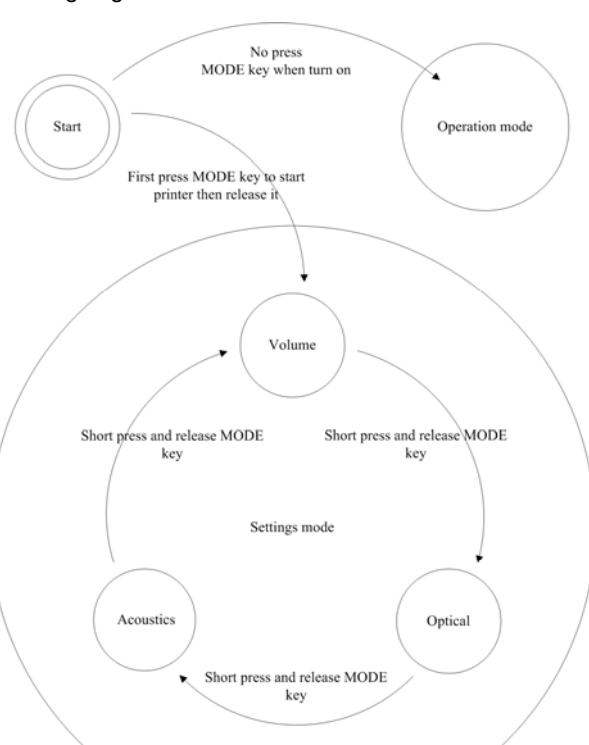

# Operation Guide

**HERALD – kitchen alarm system** 

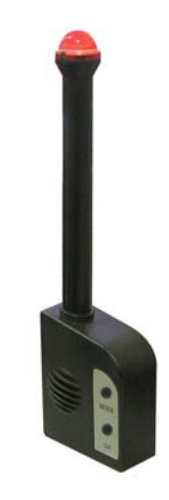

## **Contents**

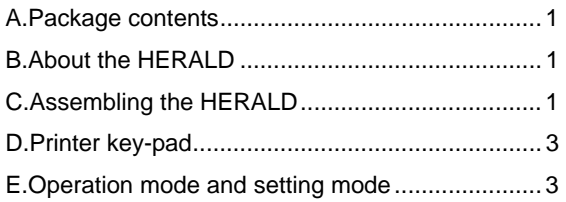